## How to Clean your CD800 Datacard Printer

Run a printer cleaning card to clean debris from the inside of the printer. The cleaning card can remove most contaminants from the printer.

- 1. Begin with the printer powered on.
- 2. Open the printer cover and remove the print ribbon cartridge.
- 3. Close the cover. The Ribbon Light will blink rapidly.
- 4. Open the input hopper and remove unprinted cards. The Card light will blink rapidly if the printer has the Card Present option.
- 5. Begin with the printer "Ready". The USER button shows steady green.
- 6. Press the USER button to display "Suspended" on Line 1 of the LCD panel.
- 7. Press the ENTER key to enter the menu system.
- 8. Press the ENTER key to enter the Maintenance menu.
- 9. Press the ENTER key to choose Cleaning Card.
- 10. With Cleaning Card displayed on Line 2, press the ENTER key to display Start on Line 2.
- 11. Press the ENTER key to display "Insert Cleaning Card" in the LCD panel. The USER button and the Card light blink.
- 12. Open the cleaning card package.

Place the cleaning card in the input area and press the USER button to start the cleaning cycle. Sometimes it requires a gentle push in order to collect the card.

The printer moves the card through the printer several times and ejects it in the output stacker.

- 13. Remove the used cleaning card. Wait a few minutes for the rollers to dry.
- 14. Replace the cards in the input hopper.
- 15. Replace the cleaning sleeve with a new sleeve, and remove the protective cover.
- 16. Replace the ribbon cartridge and close the printer. The printer is ready to print cards again.
- Discard the used cleaning card and cleaning sleeve.

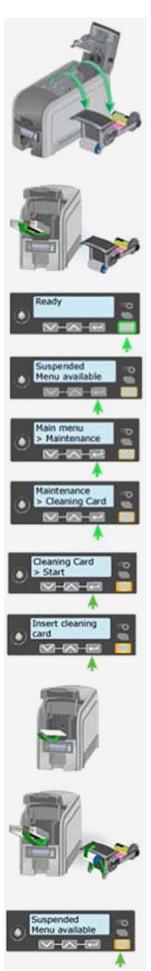